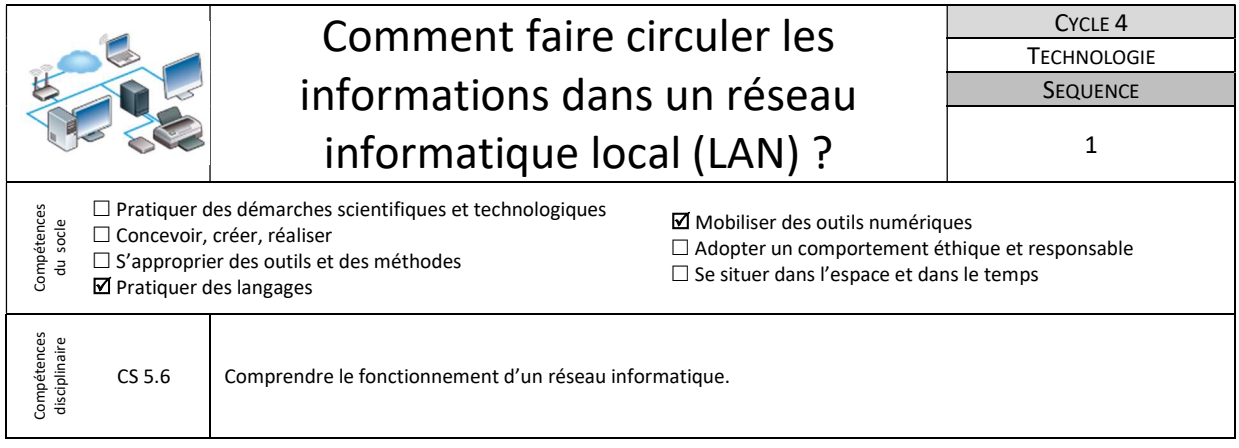

L'activité proposée sera traitée grâce au logiciel Filius qui est un logiciel de simulation de réseaux informatiques allemand. Il permet de créer son propre réseau de le configurer, de le simuler et de  $\boldsymbol{\mathcal{Q}}$ visualiser les échanges d'informations. Filius

## 1-Câbler le réseau informatique du collège

an an I

L'évolution rapide des technologies de communication amène à renouveler régulièrement le matériel informatique. On suppose que le matériel du réseau informatique du collège a été renouvelé et qu'il faut maintenant le câbler correctement.

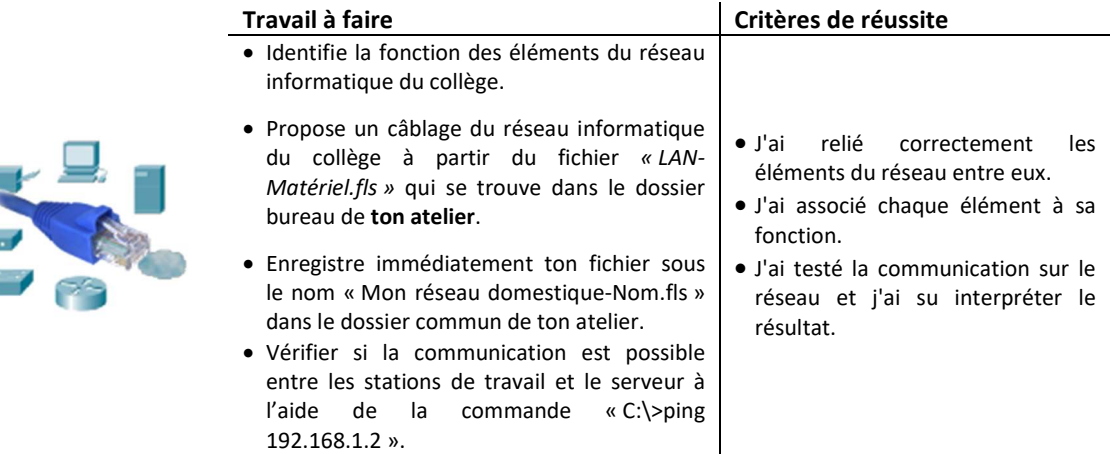

Ressource : Fichier « LAN Matériel.fls » - Fiche « LAN-Matériel.pdf » et « LAN-Matériel-J-Amans.pdf » Vidéo prise en main de Filius - Pascal Pujades

## 2- Dépanner une station de travail et tester la communication

L'administrateur du réseau a paramétré le serveur et les stations de travail du réseau informatique du collège. Il faut désormais vérifier que le réseau fonctionne correctement et corriger les éventuels problèmes rencontrés.

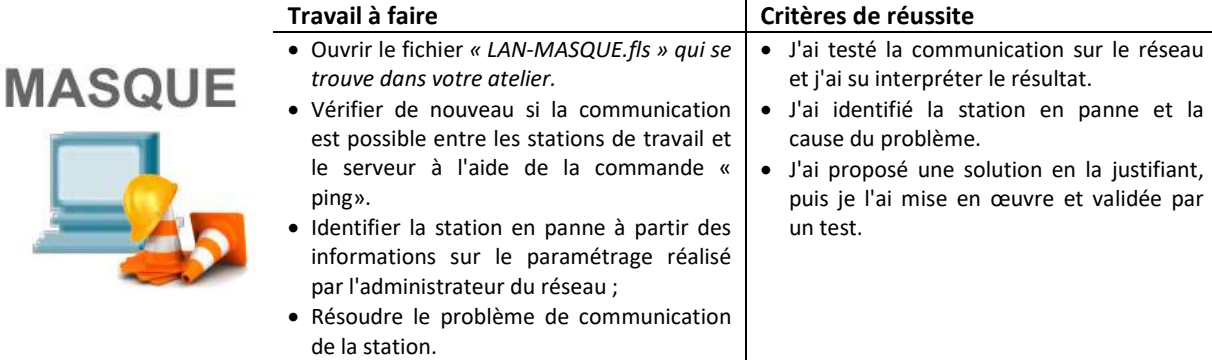

Ressource : Fichier « LAN-MASQUE.fls » - Fiche « LAN-MASQUE.pdf » et Vidéo prise en main de Filius - Pascal Pujades

## 3- Ajouter une station de travail et l'intégrer au réseau

Une nouvelle machine est livrée au laboratoire de Technologie. Elle doit être intégrée au réseau informatique du collège.

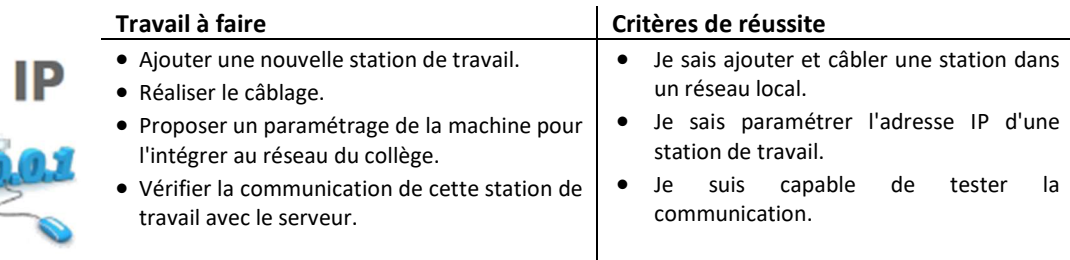

Ressource : Fichier « LAN-IP.fls » - Fiche « LAN-MASQUE-IP.pdf » et « LAN-Matériel.pdf » Vidéo prise en main de Filius - Pascal Pujades